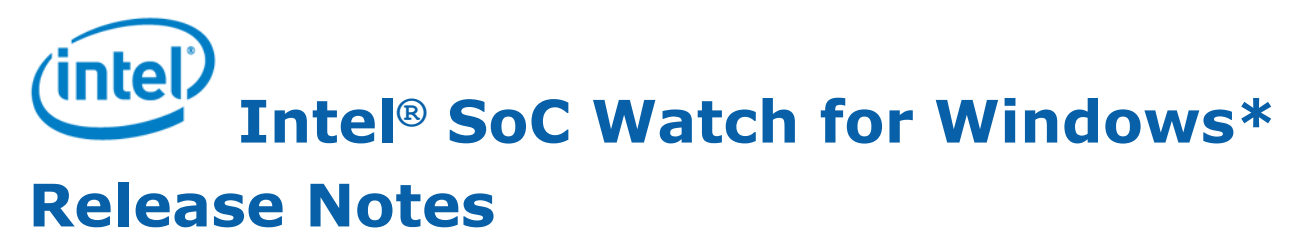

27 March 2019 Version 2.10 Intel Corporation www.intel.com [Legal Information](#page-2-0)

## *Contents*

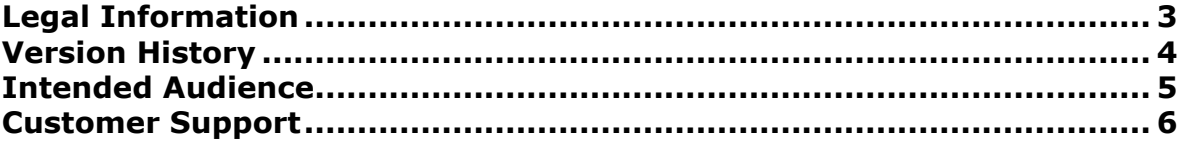

#### **[Chapter 1: Introduction](#page-6-0)**

### **[Chapter 2: New in This Release](#page-7-0)**

#### **[Chapter 3: System Requirements](#page-8-0)**

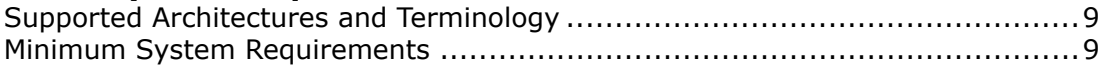

### **[Chapter 4: Where to Find the Release](#page-9-0)**

#### **[Chapter 5: Installation Notes](#page-10-0)**

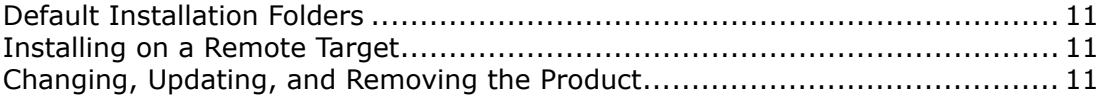

#### **[Chapter 6: Fixed Issues](#page-11-0)**

**[Chapter 7: Known Issues](#page-12-0)**

**[Chapter 8: Related Documentation](#page-13-0)**

**[Chapter 9: Release Content](#page-14-0)**

**[Chapter 10: Acronyms and Terms](#page-15-0)**

# <span id="page-2-0"></span>*Legal Information*

No license (express or implied, by estoppel or otherwise) to any intellectual property rights is granted by this document.

Intel disclaims all express and implied warranties, including without limitation, the implied warranties of merchantability, fitness for a particular purpose, and non-infringement, as well as any warranty arising from course of performance, course of dealing, or usage in trade.

This document contains information on products, services and/or processes in development. All information provided here is subject to change without notice. Contact your Intel representative to obtain the latest forecast, schedule, specifications and roadmaps.

The products and services described may contain defects or errors which may cause deviations from published specifications. Current characterized errata are available on request.

Intel, the Intel logo, Intel Atom, Intel Core, Intel Xeon Phi, VTune and Xeon are trademarks of Intel Corporation in the U.S. and/or other countries.

\*Other names and brands may be claimed as the property of others.

Intel, the Intel logo, Intel Atom, Intel Core, Intel Xeon Phi, VTune and Xeon are trademarks of Intel Corporation in the U.S. and/or other countries.

Microsoft, Windows, and the Windows logo are trademarks, or registered trademarks of Microsoft Corporation in the United States and/or other countries.

Java is a registered trademark of Oracle and/or its affiliates.

OpenCL and the OpenCL logo are trademarks of Apple Inc. used by permission by Khronos.

#### **Copyright 2013-2019 Intel Corporation.**

This software and the related documents are Intel copyrighted materials, and your use of them is governed by the express license under which they were provided to you (**License**). Unless the License provides otherwise, you may not use, modify, copy, publish, distribute, disclose or transmit this software or the related documents without Intel's prior written permission.

This software and the related documents are provided as is, with no express or implied warranties, other than those that are expressly stated in the License.

# <span id="page-3-0"></span>*Version History*

These are the main releases of Intel® SoC Watch:

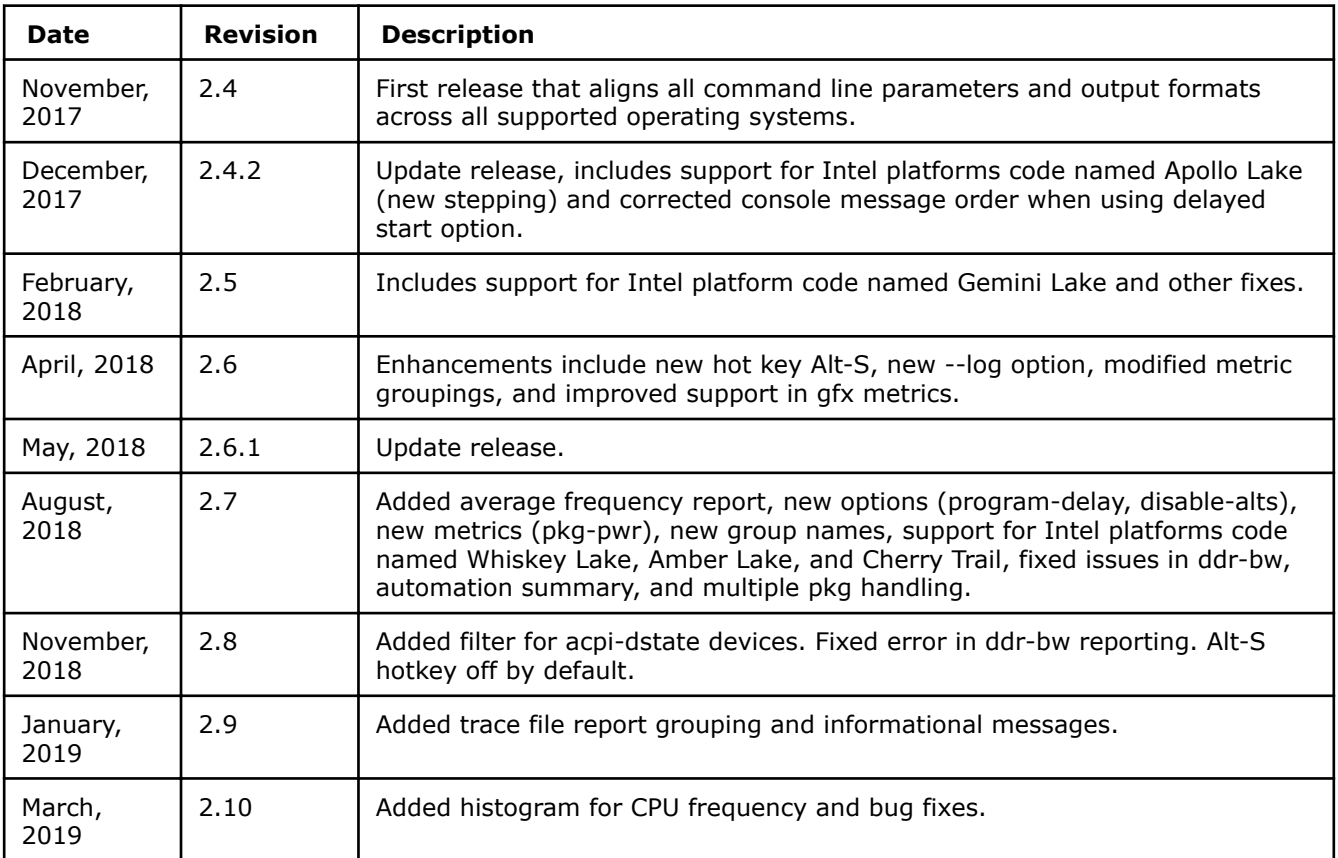

# <span id="page-4-0"></span>*Intended Audience*

Use this document if you use Intel SoC Watch to analyze power consumption on a Windows\* system.

# <span id="page-5-0"></span>*Customer Support*

For technical support, including answers to questions not addressed in this product, visit the technical support forum, FAQs, and other support information at: https://software.intel.com/en-us/intel-systemstudio-support.

# <span id="page-6-0"></span>*Introduction* **1**

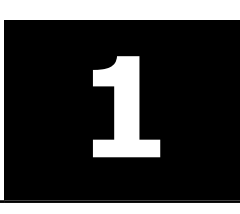

Intel® SoC Watch is the data collector for power-related data that helps identify issues on a platform that are preventing entry to power-saving states. The metrics it captures include system sleep states, CPU and GPU sleep states, processor frequencies, temperature data, device sleep states among others. The collected data can be correlated and visualized over time using the Intel® VTune™ Amplifier.

This document provides system requirements, installation instructions, issues and limitations, and legal information.

To learn more about this product, see:

- New features listed in the [New in this Release](#page-7-0) section below
- Reference documentation listed in the [Related Documentation](#page-13-0) section below
- Installation instructions can be found at: [Installation Notes](#page-10-0)

# <span id="page-7-0"></span>*New in This Release* **2**

Release version 2.10 includes these new features:

- Enhanced -f hw-cpu-pstate feature reporting to include *Core P-state/Frequency Histogram* summary, which makes it easier to see residencies in turbo and throttled frequency states.
- This release (v2.10) is the last to maintain support for Windows\* 8.1 OS.

# <span id="page-8-0"></span>*System Requirements* **3**

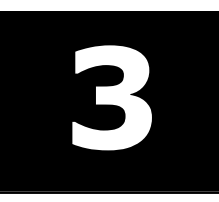

## **Supported Architectures and Terminology**

Intel SoC Watch supports the following Intel microarchitecture or platform code names:

- Apollo Lake
- Sky Lake
- Kaby Lake
- Gemini Lake
- Coffee Lake
- Whiskey Lake
- Amber Lake

### **Minimum System Requirements**

This tool can be run on the Windows\* 8.1 OS and Windows\* 10 OS, 64-bit operating systems, with administrator permissions.

# <span id="page-9-0"></span>**Where to Find the Release**

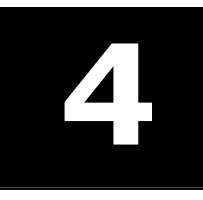

Go to the Intel® System Studio website (https://software.intel.com/en-us/intel-system-studio) to get either an Evaluation (30-day trial release) license or a commercial license, and download the package from the Intel Registration Center (http://registrationcenter.intel.com/).

# <span id="page-10-0"></span>*Installation Notes* **5**

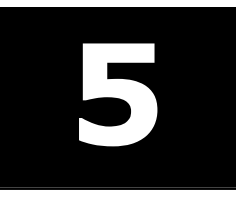

Intel SoC Watch for Windows\* OS is installed as part of Intel System Studio when downloaded to a Windows host system.

Refer the I*ntel® SoC Watch for Windows\* OS User's Guide* for additional instructions, including how to setup your environment to get complete symbol information in callstacks and how to install WDTF to allow automatic entry to Connected Standby.

### **Default Installation Folders**

The default top-level installation folder for this product is:

C:\Program Files (x86)\Intel\SoCWatch

If you are installing on a system with a non-English language version of Windows OS, the name of the Program Files folder may be different. On Intel® 64 systems, the directory name is Program Files (X86) or the equivalent.

### **Installing on a Remote Target**

You can install Intel SoC Watch on a remote Windows system. Detailed instructions are available from https://software.intel.com/en-us/energy-analysis-user-guide-preparing-a-target-windows-system-forenergy-analysis.

## **Changing, Updating, and Removing the Product**

If you want to add or remove components from an installation, open the Control Panel, select the Add or Remove Programs applet, select Intel System Studio, and click **Change**. To remove the product, select Intel SoC Watch and click **Remove**.

When installing an updated version of Intel SoC Watch, any previously installed version will automatically be removed.

<span id="page-11-0"></span>6

Release version 2.10 has a fix for the below issues.

- Removed redundant word "Residency" in titles for feature  $-f$  acpi-dstate. Titles previously shown as "ACPI D-State Residency Summary: Residency (Percentage and Time)" are now simply "ACPI D-State Summary: Residency (Percentage and Time)."
- Resolved issue preventing use of drive letter in a pathname used in an argument on the Intel SoC Watch command line.
- Fixed error in -f acpi-dstate D3 Cold residency caused by unusual occurrence of a D3 Hot/Cold transition event occurring when the prior state was not D3. The problem was observed as time in D3Cold that should have been D2.
- The logical core count displayed in Intel® VTune™ Amplifier summary page for an imported Intel SoC Watch collection is now correct.

## <span id="page-12-0"></span>*Known Issues* **7**

This release contains the following known issues.

- On platforms with HyperV enabled, the sum of the CPU C-state idle residencies will not match CPU P-state idle residency time. The issue occurs because HyperV does not allow setting of a bit, resulting in incorrect core-level reporting of both C-state and P-states.
- Metrics report Unknown 0 and do not sum to total collection time when  $-m$  is not used and hibernation occurs. Metrics with a snapshot default collection mode, such as CPU C-state, will show the Unknown state with 0 time and the remaining states will not sum to the total collection duration if the system entered hibernation during the collection and the -m option was not specified. The snapshot metrics are only collected at the start and end of a collection by default, but finding hibernation time requires samples taken throughout the collection - including  $-m$  will cause continuous sampling to occur for all metrics. When hibernation occurs, a message reporting time spent in hibernation appears at the beginning of the summary report. The Unknown state is then included for all appropriate metrics and the time in hibernation is included in that state. Refer to the *Intel SoC Watch User's Guide* "Options Quick Reference" section to learn which metrics have a snapshot collection mode by default.
- Syntax errors in the command line may not report a visible error message. If a collection did not run and you are not seeing any error message, add option  $-d$  2 to your command line to get more information.
- Insufficient system resources error seen on occasion when collecting OS event trace metrics such as acpi-dstate. The system error "WARNING: Cannot enable provider in the trace file <etl filename>" has been reported when collecting metrics that enable event trace logging. This error prevents ETL logging from being started and is usually caused by a background process consuming system resources. Use Task Manager to find and remove such processes then try the collection again.
- Hyper-V and Virtualization-based Security (VBS) prevent some metrics from being collected. Intel SoC Watch detects when Hyper-V and Virtualization-based Security is enabled on the platform, reports a warning message on the console and disables metrics that are blocked by these settings. When Hyper-V and VBS are enabled cpu-gpu-concurrency cannot be collected.
- Total DDR bandwidth does not include EDRAM. On systems using EDRAM, the  $ddr-bw$  feature report may have a discrepancy between the total data read and writes and the total component requests. The Data Reads+Data Writes will be significantly higher than the total IA+GT+IO requests, because the EDRAM requests are not included.
- Collection on Windows\* Server 2016 OS will result in failure to load the Intel SoC Watch driver if Secure Boot is enabled on the platform. The workaround is to disable Secure Boot. The problem on Windows 10 client OS was resolved.
- If a command window is closed (using either the X button or Alt-F4) while the socwatch process is running, or the Task Manager is used to kill the socwatch process, then the behavior of a subsequent run of Intel SoC Watch becomes unknown. The proper way to terminate Intel SoC Watch is using Ctrl-C. A collection driver may be left in an undefined state when Intel SoC Watch is abruptly terminated because there is no OS event to allow proper cleanup. This can cause the next Intel SoC Watch collection to result in anything from bad data to a system crash. If a driver is left running, it must be removed. You can reboot the system to clear a driver or use the following set of commands to check if the driver is running, stop it, and then delete it: sc query socwatchdrv; sc stop socwatchdrv; sc delete socwatchdrv.
- OS-based CPU P-state report does not support platforms with  $> 64$  logical processors. The hardwarebased P-state report is correct. The problem is in the OS event trace which provides state changes for only a partial set of logical processors when the platform is configured for more than 64 logical processors. When this situation occurs, a warning message is printed in the report indicating which processors have no OS P-state change events.
- Issues on Intel platforms code named Apollo Lake and Gemini Lake:
	- Memory bandwidth and memory self-refresh metrics not available. The following features are not supported: ddr-bw, cpu-ddr-bw, cpu-ddr-mod0-bw, cpu-ddr-mod1-bw, disp-ddr-bw, ispddr-bw, gfx-ddr-bw, io-bw, all-approx-bw, dram-srr.

# <span id="page-13-0"></span>**Related Documentation**

The below documents are available with this release.

- Intel® SoC Watch for Windows\* OS User's Guide
- Energy Analysis help: https://software.intel.com/en-us/energy-analysis-user-guide

# <span id="page-14-0"></span>**Release Content 9**

- Intel® SoC Watch for Windows\* OS User's Guide
- Intel® SoC Watch for Windows\* OS Release Notes
- Intel® SoC Watch for Windows\* OS executables

# <span id="page-15-0"></span>*Acronyms and Terms* **10**

The following acronyms and terms are used in this document (arranged in alphabetic order):

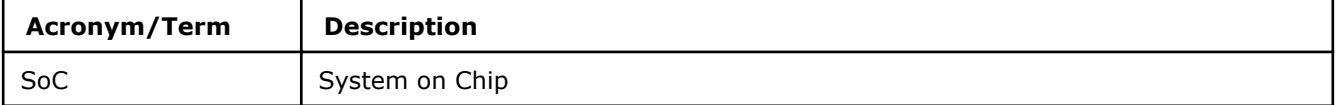